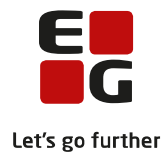

## **Tips & Tricks nr. 137 LUDUS Web Håndtering af SU i forbindelse med sygeeksamen August 2020**

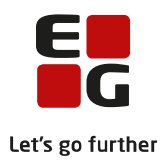

## **Indholdsfortegnelse**

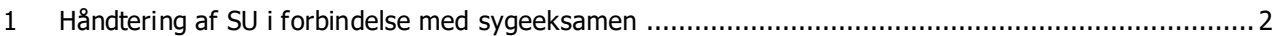

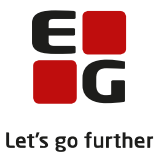

## <span id="page-2-0"></span>**1 Håndtering af SU i forbindelse med sygeeksamen**

Hvis en kursist/elev skal til sygeeksamen efter kursisten/eleven har afsluttet sin uddannelse eller elevforløb, skal man oprettet en SU-dispensation for at forlænge kursistens SU-periode.

For at kunne oprette en SU-dispensation, skal man have oprettet en SU-årsagskategorikode, for eksempel 'Syg eks'.

Koden oprettes i LUDUS Web i menupunktet**: Koder >> SU-årsagskategori.** Opret koden ved at klikke på det grønne +.

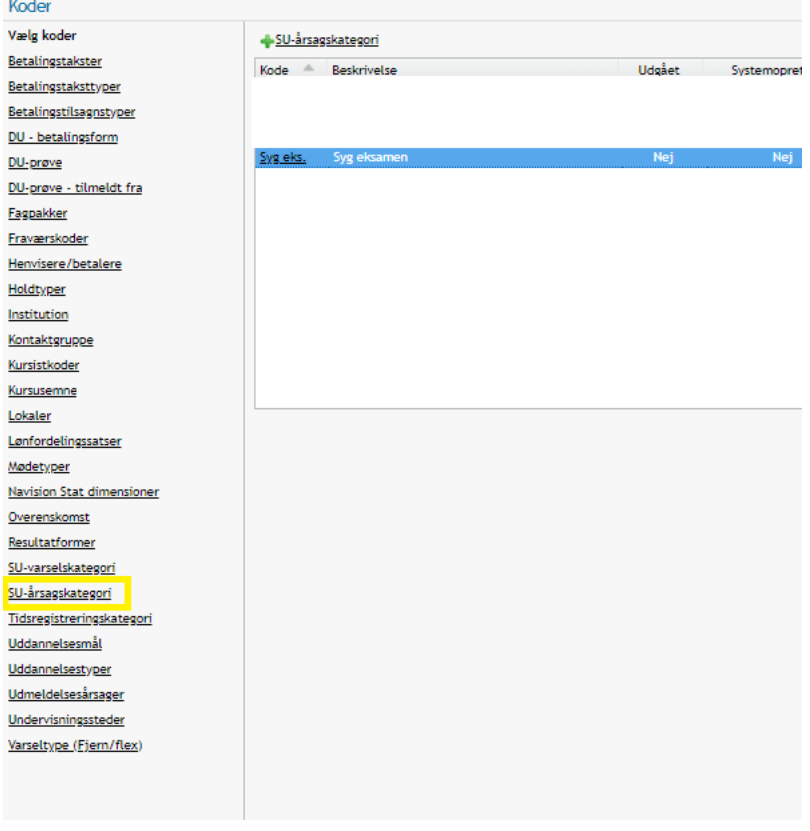

Skift til fanebladet SU og slå kursisten op i menupunktet SU.

Opret SU-dispensationen ved at klikke på SU-registreringer>>Undervisning>> + SU-dispensationsperioder

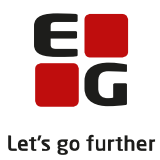

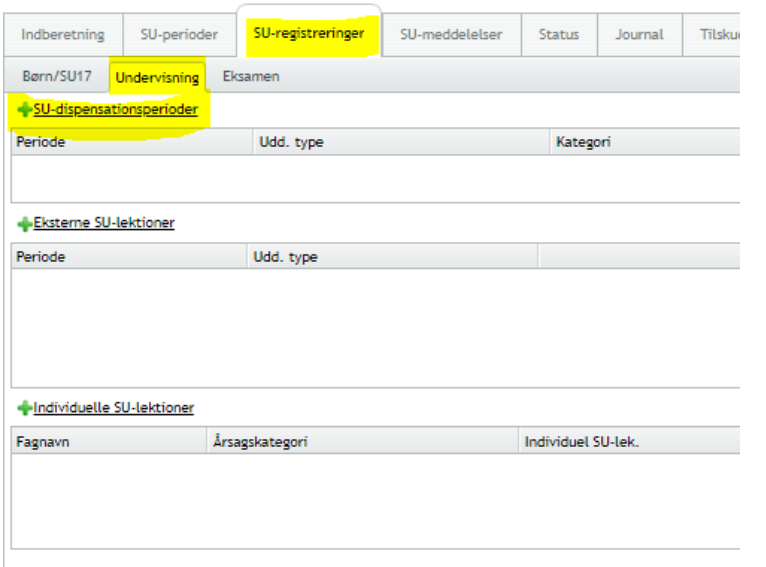

Udfyld som vist. Det er vigtigt, at der er et datooverlap mellem dispensationen og kurs istuddannelsen. Altså: Dispensationens startdato skal ligge før kursistuddannelsens slut- /udmeldelsesdato. For GYMkursister skal der IKKE udfyldes CØSA-formål.

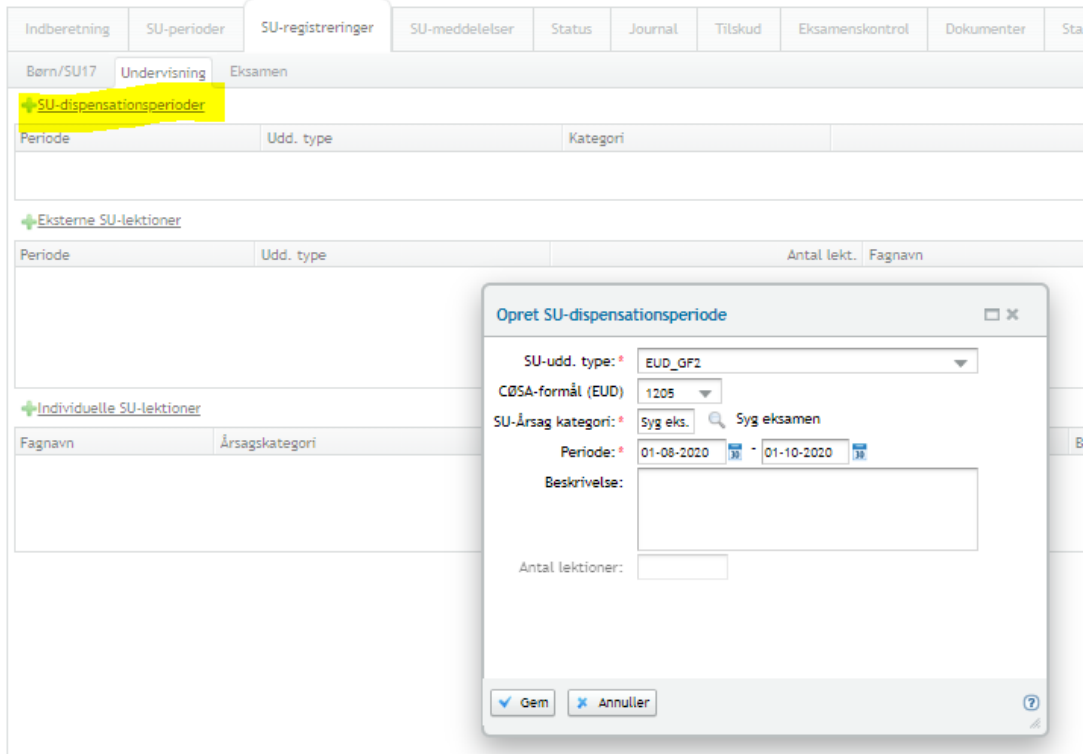

Klik på gem. Ved næste SU-kørsel vil systemet beregne en ny SU-periode.